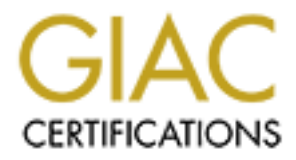

# Global Information Assurance Certification Paper

# Copyright SANS Institute [Author Retains Full Rights](http://www.giac.org)

This paper is taken from the GIAC directory of certified professionals. Reposting is not permited without express written permission.

# [Interested in learning more?](http://www.giac.org/registration/gcia)

Check out the list of upcoming events offering "Network Monitoring and Threat Detection In-Depth (Security 503)" at http://www.giac.org/registration/gcia

# **Examples of Scale Using Ro<br>
Robin Databases<br>
<b>CODE PROPERTY AND (GCIA)**<br>
Gold Practical<br>
Kirsten Hook Visual Baselines – Maximizing Economies of Scale Using Round Robin Databases

# GIAC Certified Intrusion Analyst (GCIA)

# Gold Practical

Kirsten Hook

# **Table of Contents**

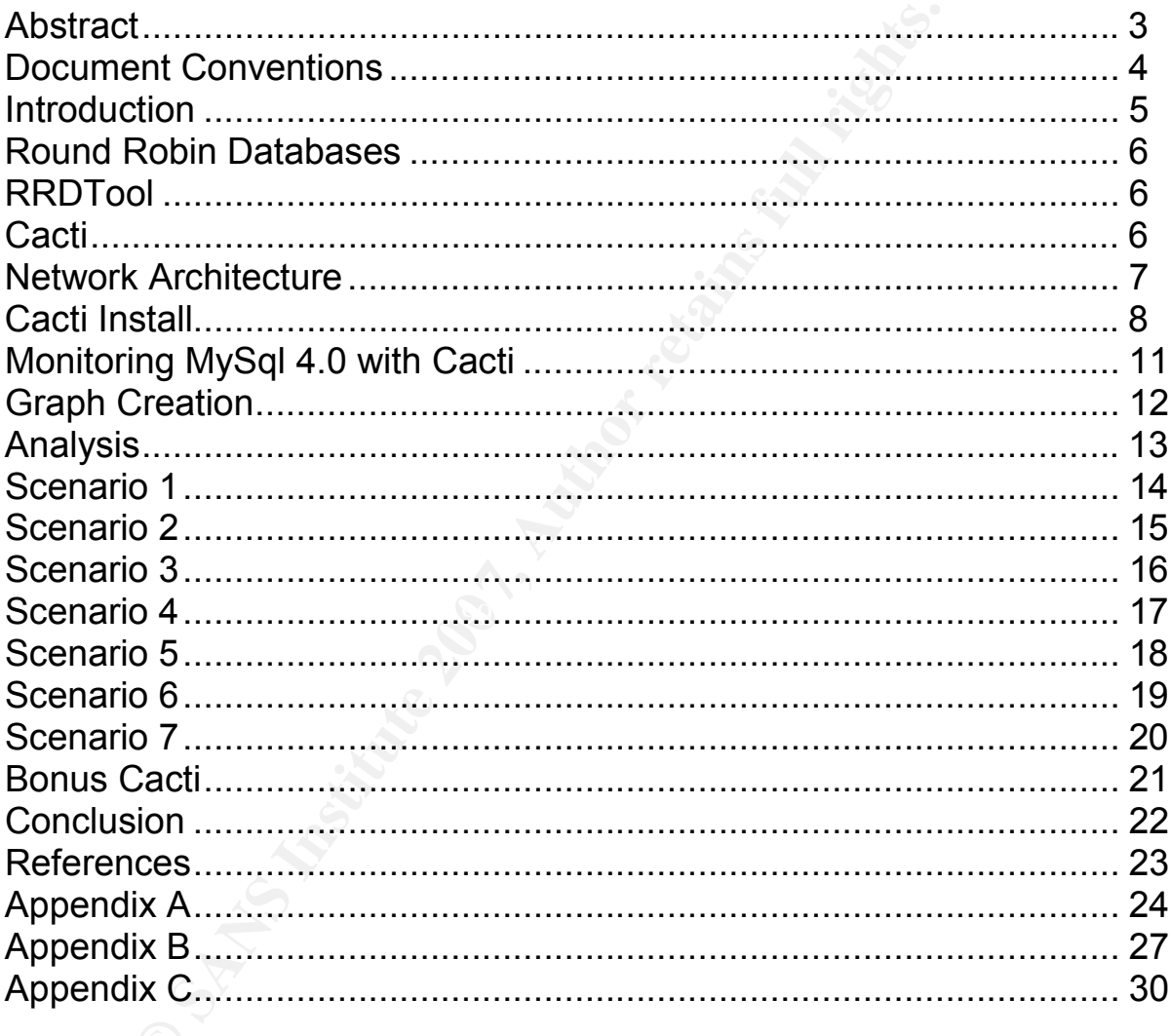

# **Abstract**

**Collect Candian Maple Designs. This company has set the need to wood products and understands the need on assets.**<br> **O**  $\frac{1}{2}$ The scope of this paper is to demonstrate how using visual baselines can effectively increase your capabilities of discovering anomalies on your network. This paper will discuss Round Robin Databases and how to implement them in your environment as well as installing RRDtool and Cacti as tools to utilize in your environment. They will be installed in a fictitious environment belonging to a company called Canadian Maple Designs. This company has patented a specialized treatment for wood products and understands the need to protect its information assets.

# Document Conventions

For the purpose of this document the following conventions will be used:

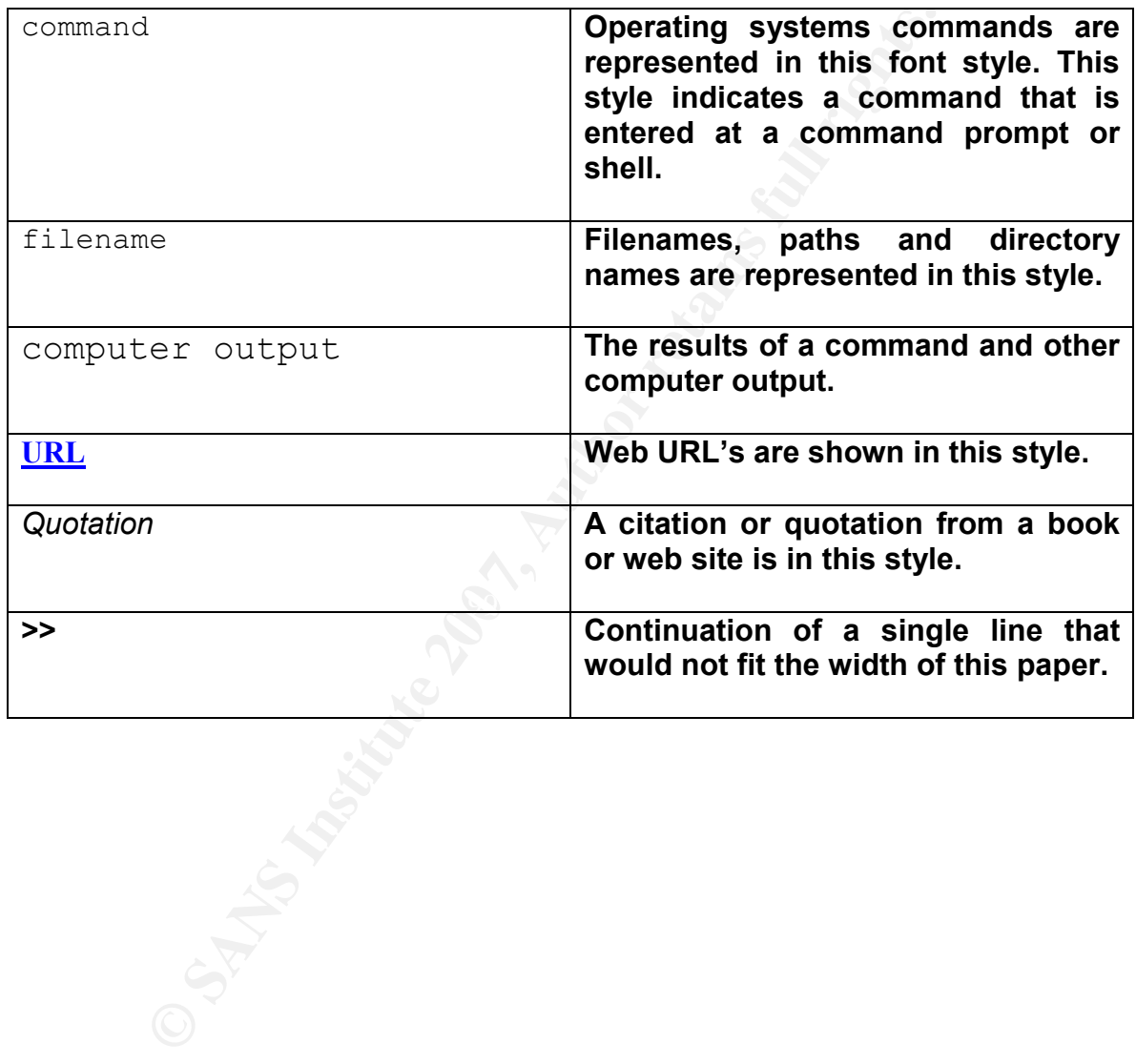

# Introduction

In general most people can easily relate to a pictorial or graphical representation rather than a bunch of 1's and 0's of raw data. In the security domain we are often overwhelmed with raw data and a fundamental tool to prevent this is the visual baseline. Visual baselines allow the analyst to have a focused view innumerable network statistics.

How are you going to know if something doesn't quite look "right" when you don't know what "right" is supposed to look like? This paper is designed to give the security professional a solid understanding of some of the tools that are available for them to use in assisting them in creating visual baselines including RRDtool, and Cacti. This paper will discuss the advantages of using Round Robin Databases to collect and display network statistics and how to use this information to create a clear picture of what is actually happening on your network.

**Example 10** Solid and the mail of the mail of the mail of the method of the method of the method is a supposed to look like? This paper is designered to took like? This paper is designed to took like? This paper is design is so I will ignore it . One you have developed a good diridersidinality of the way<br>your network communicates you will feel much more comfortable with the One of the most critical aspects of any security professional's job is to have a solid understanding of their network. This is where creating a baseline of your network becomes vital. Essentially you need to actually read and understand the information you are gathering, not just glance at it and say "I'm not sure what that is so I will ignore it". One you have developed a good understanding of the way everyday events on the network. This will assist you greatly when it comes time to tune your environment and determine which events are false positives.

# Round Robin Databases

g an how long you would like to have this data tor as it *y* re a certain defined time period. How this works is the reaches its maximum size the oldest data record is writtered record, or if you want to think of it in dat A Round Robin Database contains a store of information that holds a fixed amount of data. The size of the database is determined when the database is first set up and will never exceed the maximum size as defined. When determining the size of the database it is important to know exactly what you are measuring and how long you would like to have this data for as it will be written over after a certain defined time period. How this works is that when the database reaches its maximum size the oldest data record is written over by the newest data record, or if you want to think of it in data bytes, the very oldest byte is written over by the newest byte. The data collected and stored can consist of data such as CPU counters, disk space, memory counters, logged in users, bandwidth, temperature values and the list goes on.

The benefits of using round robin databases are that they allow you to compare your data in a time-based manner. You can compare data by the second, minute, hour, day and even yearly depending on the data store you have defined.

# RRDtool

<u>Found Fand Carried Commode and Corresponding</u><br>http://people.ee.ethz.ch/~oetiker/webtools/rrdtool/download.en.html RRDtool which stands for Round Robin Database Tool was written by Tobias Oetiker and can be downloaded here:

RRDtool is an application that logs and graphs data collected from devices on your network and stores it in a database.

# **Cacti**

Cacti is a powerful php driven front end component for RRDTool. It gathers data the data collected by RRDtool and organizes it in to very easy to read graphs. It can be downloaded here: http://cacti.net/download\_cacti.php.

# Network Architecture

The network environment that these tools will be running in will be a fictitious company called Canadian Maple Designs, which specializes in unique wood treatments. They have patented a number of treatments for wood products and are quite aware of the need for protection of their informational assets. All addressing information pertaining to the network has been sanitized. The following hardware will be used

Firewall – Cisco PIX 506E Switch – Cisco Catalyst 2900 XL Sensor – 600MHz Pentium III, 256 MB of RAM running Centos 4.1 Workstations - Variety

The following is a diagram of the network:

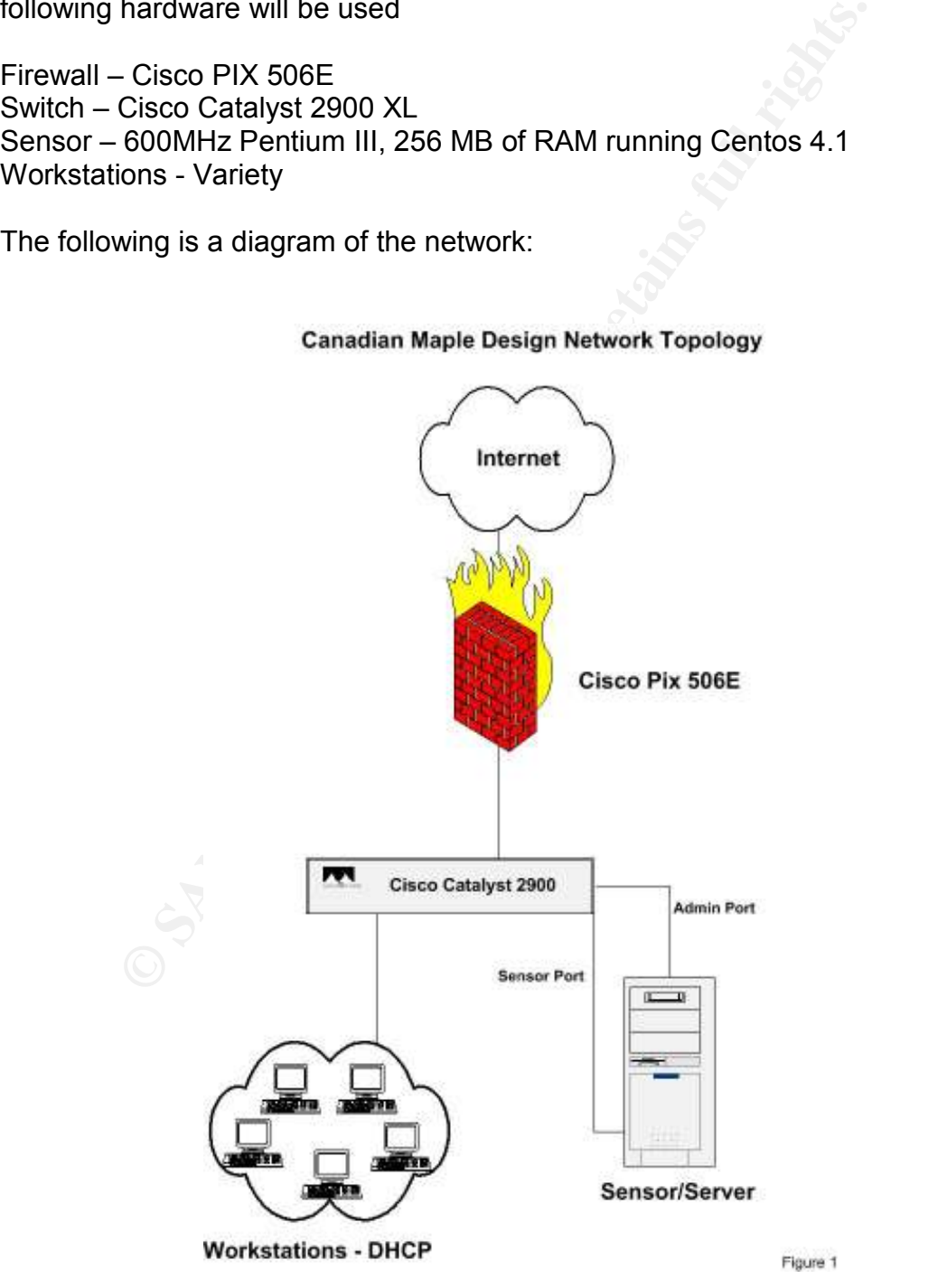

# Cacti Install

**a** Dasie Sinformisalandin, using base as a lond may my state and may my and a as a backend. Please understand that this is the basic set this implementation to be effective in your environment you of to meet your organiza To install Snort, MySql and Base as a platform for this paper I used Patrick Harper's Snort Enterprise Install document found at http://www.internetsecurityguru.com. By following this document step by step you will have a basic Snort installation, using Base as a front end and MySql database as a backend. Please understand that this is the basic setup and in order for this implementation to be effective in your environment you will need to tune Snort to meet your organization's needs. You may also have reservations of the install of Centos 4.1 according to the paper and the packages that are required and this is up to your discretion. Each environment is different and you may have a certain security standard in place that does not require all of the packages listed in the paper to be installed.

Once you have installed the software and have snort and Base running properly it's time to install Cacti and RRDtool

paste the following in your /etc/yum.conf file: For the purpose of this paper we will be using a yum repository to install the required software. A yum repository is a collection of updates, tools and applications that use RPM's. There are many different repositories out there, for this paper we will be using the one located on Dag Wieers site http://dag@wieers.com. To set up your system to use this repository copy and

```
[dag] name=Dag RPM Repository for Red Hat Enterprise Linux 
baseurl=http://apt.sw.be/redhat/el$releasever/en>> 
/$basearch/dag 
gpgcheck=1 
enabled=1
```
Download http://www.cacti.net/downloads/cacti-0.8.6f.tar.gz

Install the following required packages:

yum install net-snmp-devel php-snmp net-snmp net-snmp-utils rrdtool

The following installation guide is courtesy of http://www.cacti.net and can be found at http://www.cactgi.net/downloads/docs/html/install\_unix.html. There is also an excellent How To guide written by Lee Carter that can be found at http://www.cacti.net/downloads/docs/contrib/Cacti-Linux-How-To.pdf

Extract the distribution tarball:

shell> tar xzvf cacti-version.tar.gz

Create the MySQL database:

shell> mysqladmin --user=root -p create cacti

Import the default cacti database:

shell> mysql -u root -p cacti < cacti.sql

Optional: Create a MySQL username and password for Cacti.

```
shell> mysql --user=root -p mysql
```
mysql> GRANT ALL ON cacti.\* TO cactiuser@localhost>>

IDENTIFIED BY 'somepassword;

mysql> flush privileges;

 $\mathbb{C}$  final  $\mathbb{C}$   $\mathbb{C}$ Edit include/config.php and specify the MySQL user, password and database for your Cacti configuration.

```
Example 2013<br>
Create a MySQL username and password for Cacti.<br>
Create a MySQL username and password for Cacti.<br>
ERANT ALL ON cacti.* TO <u>cactiuser@localhost</u><br>
CRANT ALL ON cacti.* TO <u>cactiuser@localhost</u><br>
CRANT
$database_default = "cacti"; 
\frac{1}{2}database hostname = "localhost";
$database username = "cactiuser";
$database password = "cacti";
```
Create Cacti User

```
shell> adduser cactiuser 
shell> passwd cactiuser
```
Set the appropriate permissions on cacti's directories for graph/log generation. You should execute these commands from inside cacti's directory to change the permissions.

shell> chown -R cactiuser rra/log/

(Enter a valid username for cactiuser; this user will also be used in the next step for data gathering.)

shell> adduser newuser

```
shell> passwd *******
```
Add a line to your /etc/crontab file similar to:

\*/5 \* \* \* \* newuser php /var/www/html/cacti>> /poller.php > /dev/null 2>&1

Replace cactiuser with the valid user specified in the previous step.

Point your web browser to:

http://whatever\_your\_server\_is/cacti/

Log in with both the username and password of admin. You will be required to change this password immediately. Make sure to fill in all of the path variables carefully and correctly on the following screen.

## Cacti – Enabling NetSNMP

Using the editor of your choice and add the following to your:

```
cactiuser with the valid user specified in the previous step.<br>
Ir web browser to:<br>
<u>Intever your server is/cacti/</u><br>
th both the username and password of admin. You will be retains password inmediately. Make sure to fill in
emacs /etc/snmp/snmpd.conf
# First, map the community name "public" into a>> 
"security name" 
# sec.name source community >>
com2sec notConfigUser default thisismystring
/sbin/chkconfig snmpd on
```
For the purpose of this paper a Cisco PIX 506E is used in the lab. This requires the Cacti PIX monitoring templates. Cacti provides a variety of templates for many devices that are used in most environments. They are available……….

# Monitoring MySQL 4.0 with Cacti

mysql\_stats.php version 2.0 enables cacti to read mysql statistics by berger@hk-net.de 2005/01/18

## Installation

The cacti templates for MySQL graphs can be downloaded from http://forums.cacti.net/about6108.html&highlight=mysql.

Put the mysql stats.php file inside the cacti/scripts/ directory

Import the Xml-Files using the cacti web interface

```
on<br>
complates for MySQL graphs can be downloaded from<br>
<u>mms.cacti.net/about6108.html&highlight=mysql</u>.<br>
ONSCOUTE:<br>
EXAMS INSTIGE 200<br>
EXAMS INSTIGE 200<br>
EXAMS LETABLE ANSTIGE 2000<br>
COMPLATE 2000<br>
CONSCOUTS<br>
cacti_graph_template_mysql_traffic.xml
cacti graph template mysql command statistics.xml
cacti graph template mysql connections.xml
cacti graph template mysql handler statistics.xml
cacti graph template mysql querycache statistics.xml
cacti graph template mysql questions.xml
cacti graph template mysql single statistics.xml
cacti graph template mysql thread statistics.xml
```
## Usage

Configure the mysql-server you want to graph. To enable access from the cactimachine to the mysql-status information, you must have the "process" right. Use for example the following mysql-command to set the process-right for the mysql-user "cactiuser" with the password "cactipasswd":

```
GRANT PROCESS ON * TO cactiuser@'localhost' IDENTIFIED >> 
by 'cactipasswd'; 
GRANT PROCESS ON * TO cactiuser@'127.0.0.1' IDENTIFIED >> 
by 'cactipasswd';
```
To monitor a foreign host, fill in the hostname where you came from, for example:

```
GRANT PROCESS ON * TO cactiuser@'cactihost.com'>> 
IDENTIFIED by 'cactipasswd';
```
# Graph Creation

Click inside cacti on "New Graphs"

Choose host and a mysql-template

Click create

Fill in the MySQL-username and password as specified above.

**MySQL-username and password as specified above.** 

# Analysis

In this section of the paper we will review some of the cacti graphs collected from Canadian Maple Design's network. Some of the main features of the graphs that we will focus on are:

- Amount of traffic
- Large Spikes
- Traffic occurring during after hours
- Unusual amounts of incoming or outgoing traffic
- Traffic on unused ports

The graph pictured below is essentially a normal workday for one of the employees. Note that the traffic does not seem unreasonably high and there are no real patterns that catch our eye. Notice the time stamps on the bottom of this graph, obviously the person does not work until wee hours of the night and that is why there is no activity throughout the evening

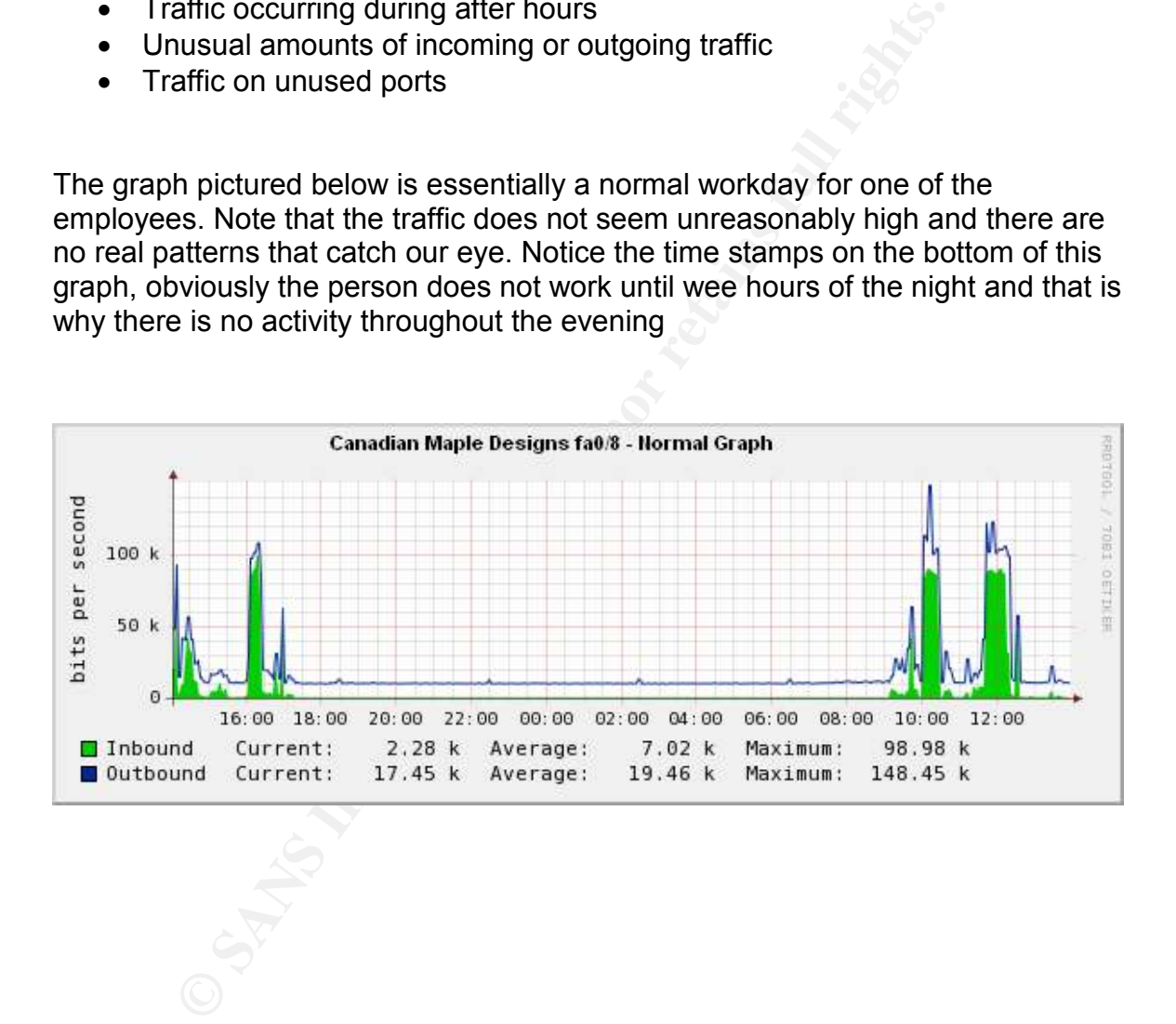

A user named Mary thinks that if she downloads a desktop indexing tool she will save time and money by being able to find her documents that much quicker. What she doesn't realize is the overhead of these programs. The graph below represents what's really happening after she installs that program. Mary configured it to index her files in her home folder which resides on the corporate file server, and scheduled it to run almost 24 hours a day. We can see by the graph that it stops indexing around 4:00 a.m and starts to index again at 9:00 a.m. The IT Department advised Mary to implement a more organized file structure and to remove the indexing program.

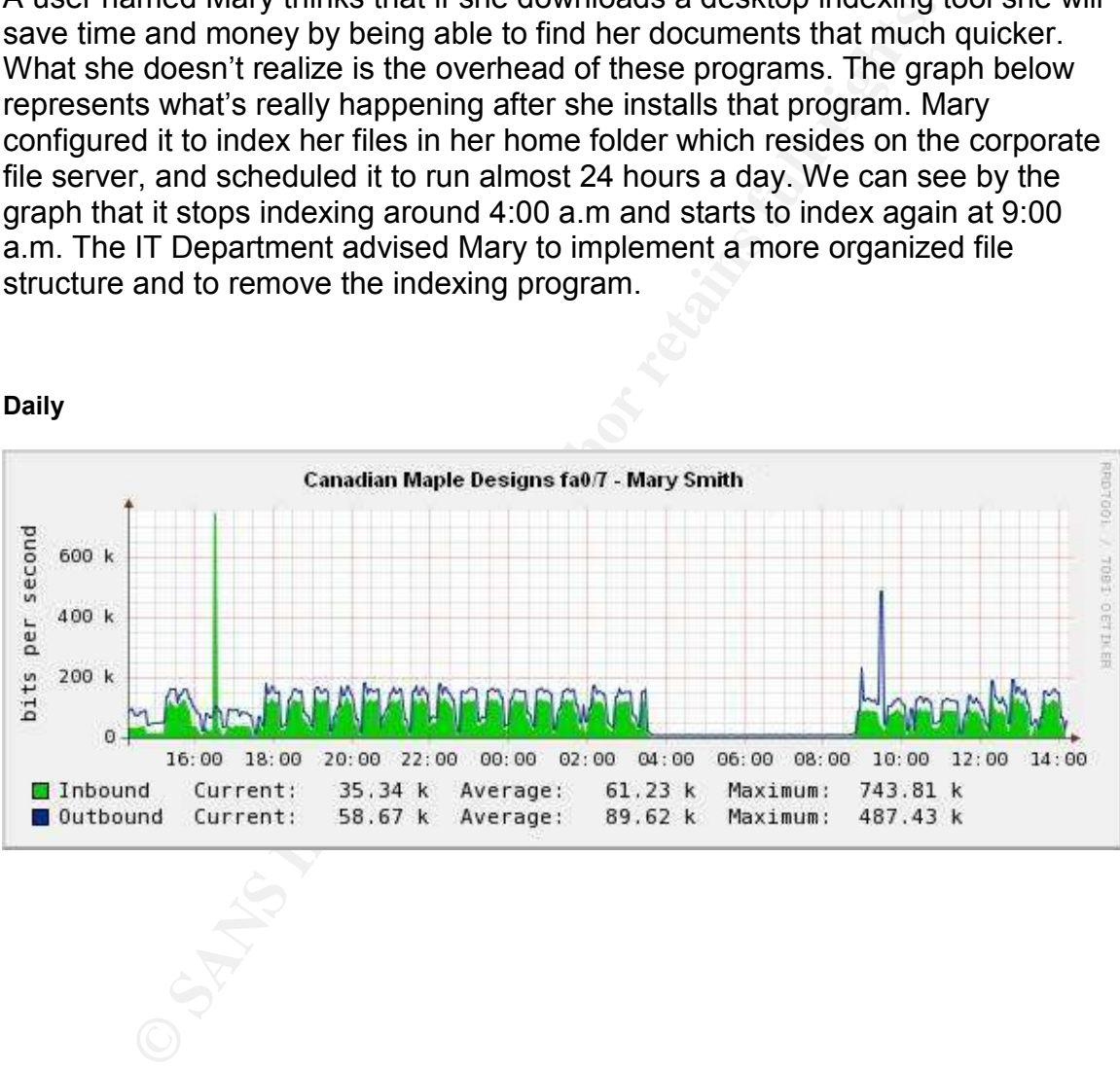

The next graph we will look at is a daily and weekly graph from a user named John. The IT department was a little perplexed by John's cacti graph and decided to find out what was causing all of this traffic from his port. It turned out John was quite paranoid about viruses on his computer. He had had bad luck in the past with spyware and viruses on his home computer and will take any precaution to avoid losing his work. He decided to run a virus scan of his home folder every night using the antivirus client he had been provided, just to make sure that his files are clean. What John didn't know was that his home folder resides on the main file server, which is scanned nightly by a corporate antivirus program configured by the IT Department. It turns out John not only is scanning his home folder on the file server but he is also scanning all of his mapped drives to the file server, which actually contain about 160 GB of data. John is reassured by the IT department that his files are safe on the file server and the scan is unnecessary.

#### Daily Graph:

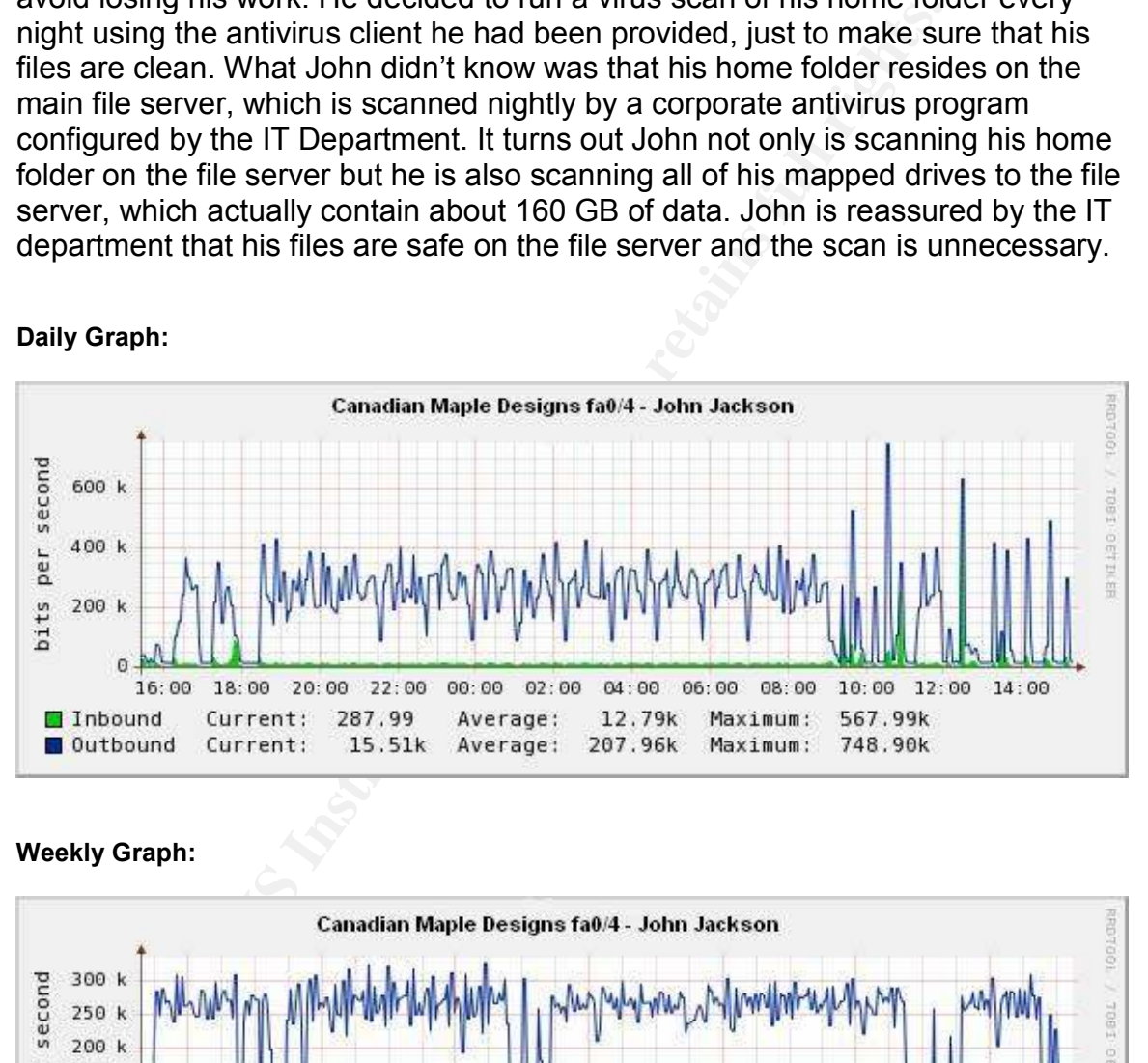

#### Weekly Graph:

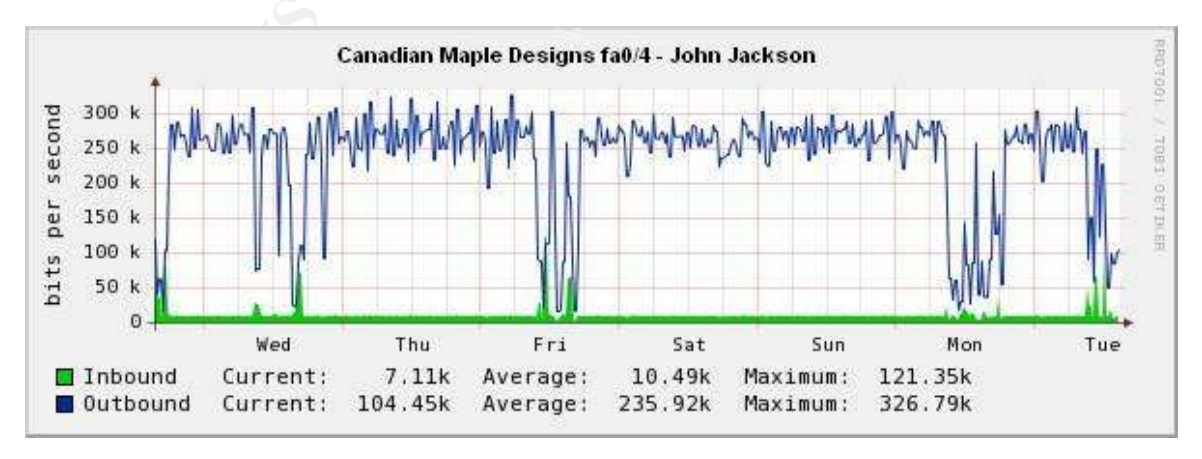

The next graph we will examine belongs to a user named Joe. Joe is a dangerous computer user. He believes that clicking anywhere on a website is ok, he actually doesn't mind pop ups at all, he finds them informational. Joe has decided that he needs to install a weather toolbar that showed up on his screen after he visited a website. He found the weather toolbar to be very cool, now he knows what the weather is all of the time! He is confused, as his home page changed to a site he doesn't recognize. He also found his computer a bit slow after installing the toolbar. The IT staff had noticed his cacti graph and decided to pay him a visit. They ask Joe what could be on his computer that would be going to the Internet exactly every hour. He informs them of his new weather toolbar he installed. Obviously the sheer size of the spikes indicates that it's probably not just going back to the site to get weather statistics, there is most likely some kind of malware installed on this computer.

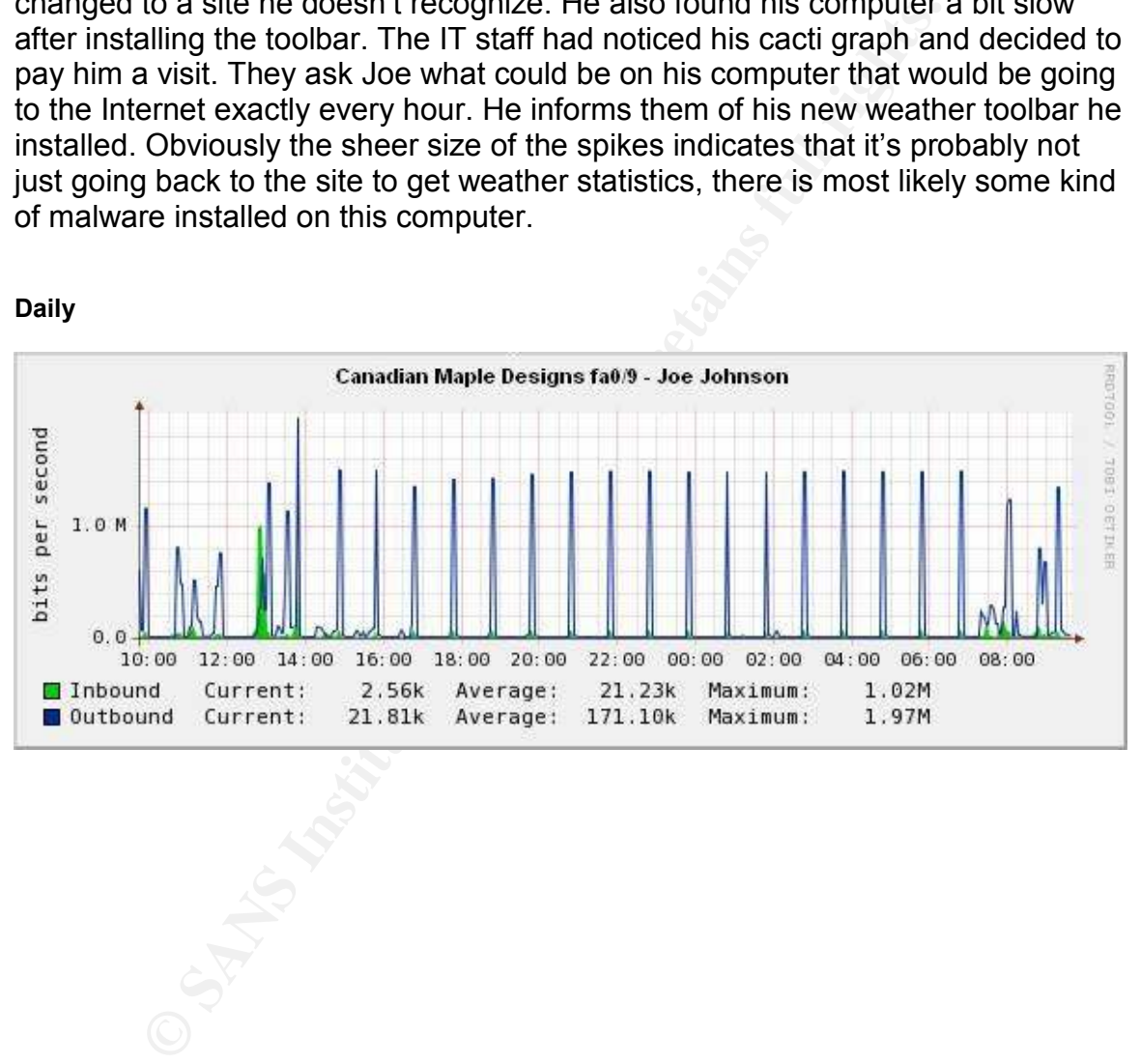

Daily

Now that we have reviewed some of the Cacti graphs from the daily events on Canadian Maple Design's network, let's start to explore how we could use these graphs as Security Analysts to aid in our detection of suspicious events.

# Scenario 4

What is the first thing that catches your eye on the graph pictured below? Obviously there is a large spike that occurred on the network at around 2:20 a.m. What is unusual about this graph is the lack of activity on the port as indicated by the daily and weekly graphs pictured below. We can see that on the label of the graph it says "Unused Port". This is considered suspicious as the port has been inactive for months, yet all of a sudden at around 2:00 in the morning we are seeing large volumes of traffic on the port.

#### Daily

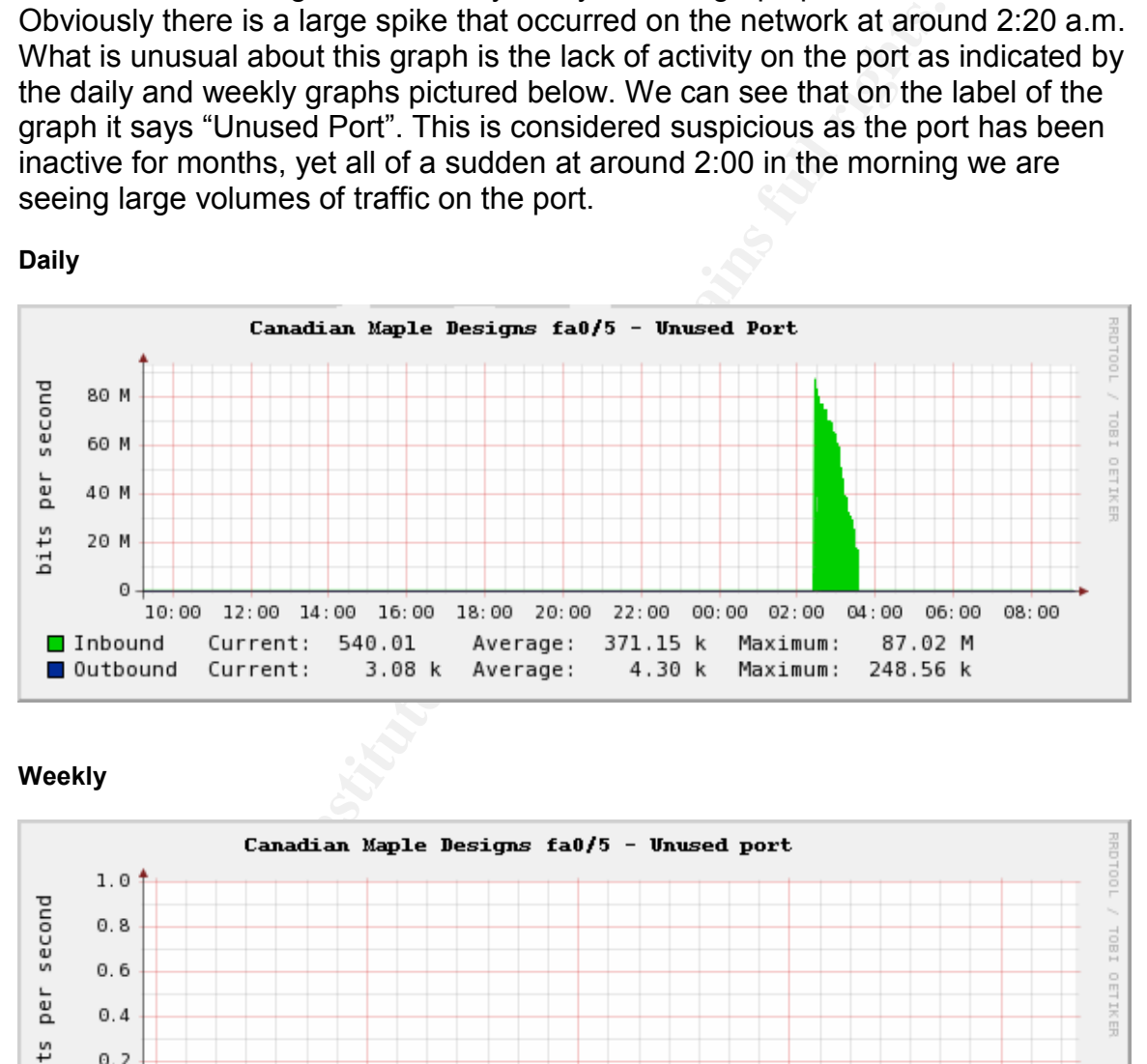

Weekly

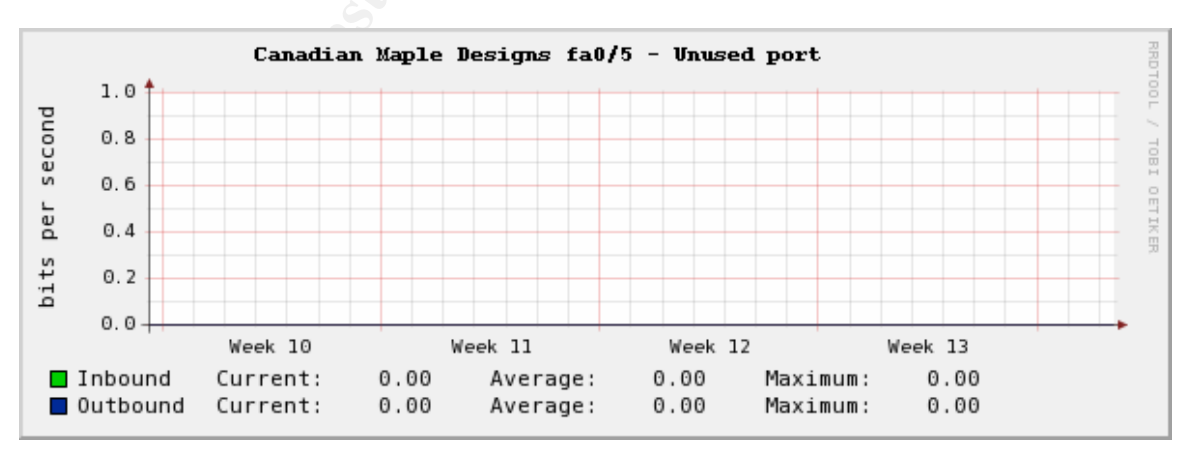

Let's take a look at another cacti graph. This graph represents used disk space for Canadian Maple Designs main Server. The thing that really jumps out is the large increase in disk space usage towards the end of the day. This is very suspicious as this is a restricted box that only two System Administrators have access to.

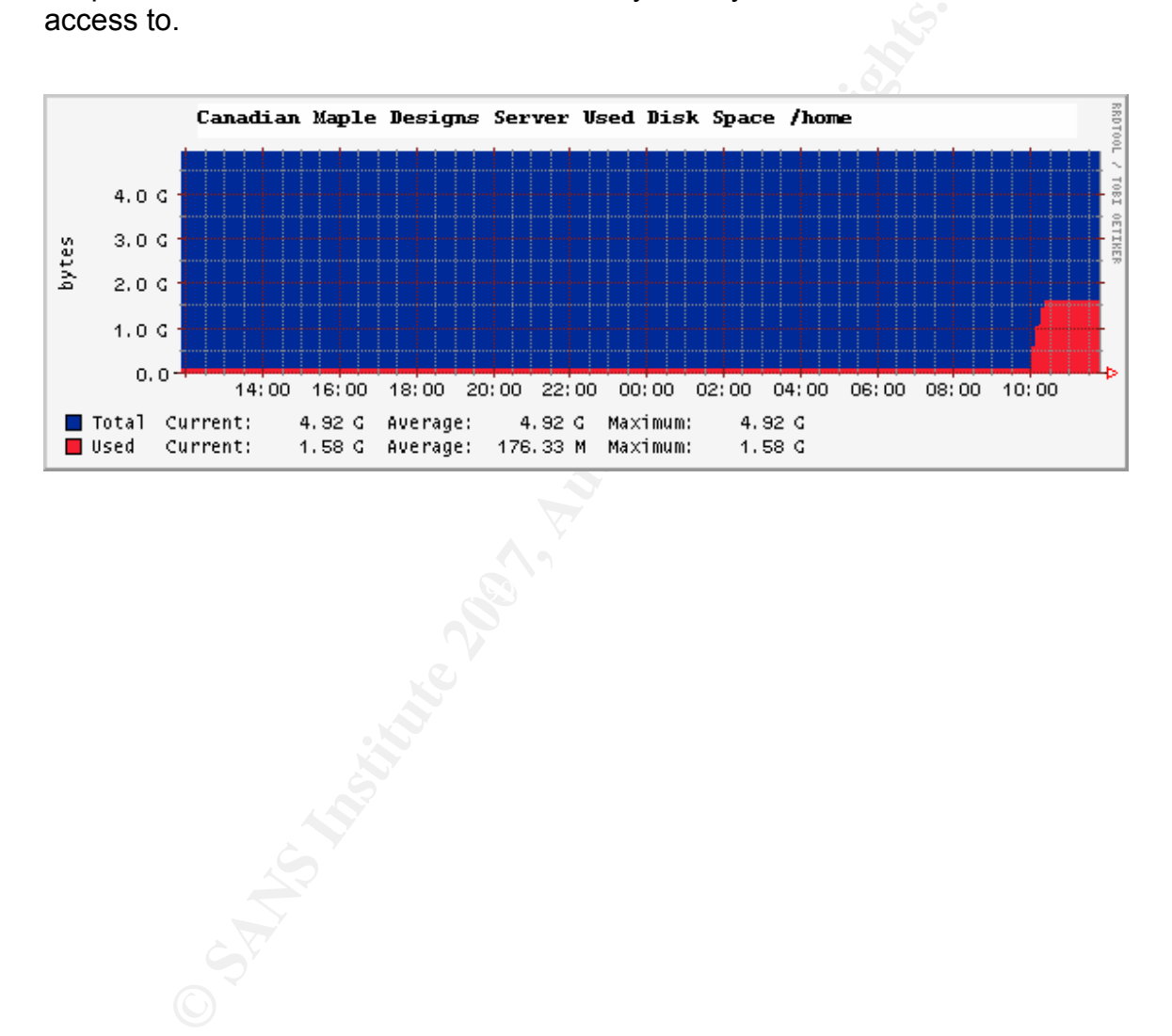

At first glance this cacti graph is a bit startling. What on earth could be causing that much inbound traffic? Well thank goodness the IT team is so well organized and have all of their ports labeled properly, as we can see this is the video camera that is installed on the floor for security purposes. It is very important when analyzing the cacti graphs to make sure your information is correct and that you don't jump to conclusions before thoroughly researching an event.

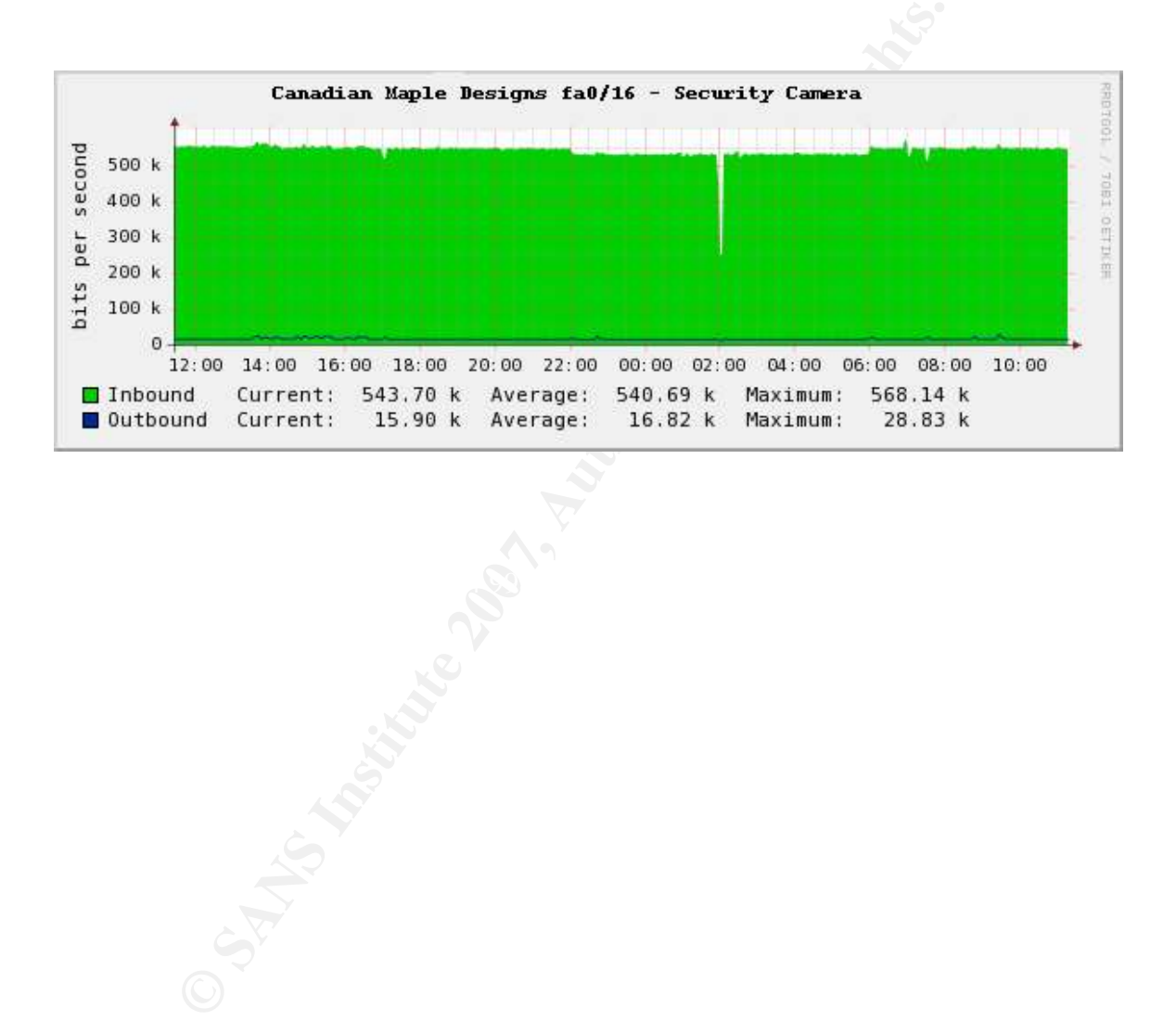

Here is a graph that shows how many users are logged on at any given time. What is frightening about this graph is that it is indicating that at around 8:30p.m there are 17 users logged on to the server. This is way out of the norm for this server as there are only two System Administrators that have access to this box and neither of them works past 4:30 on any given day.

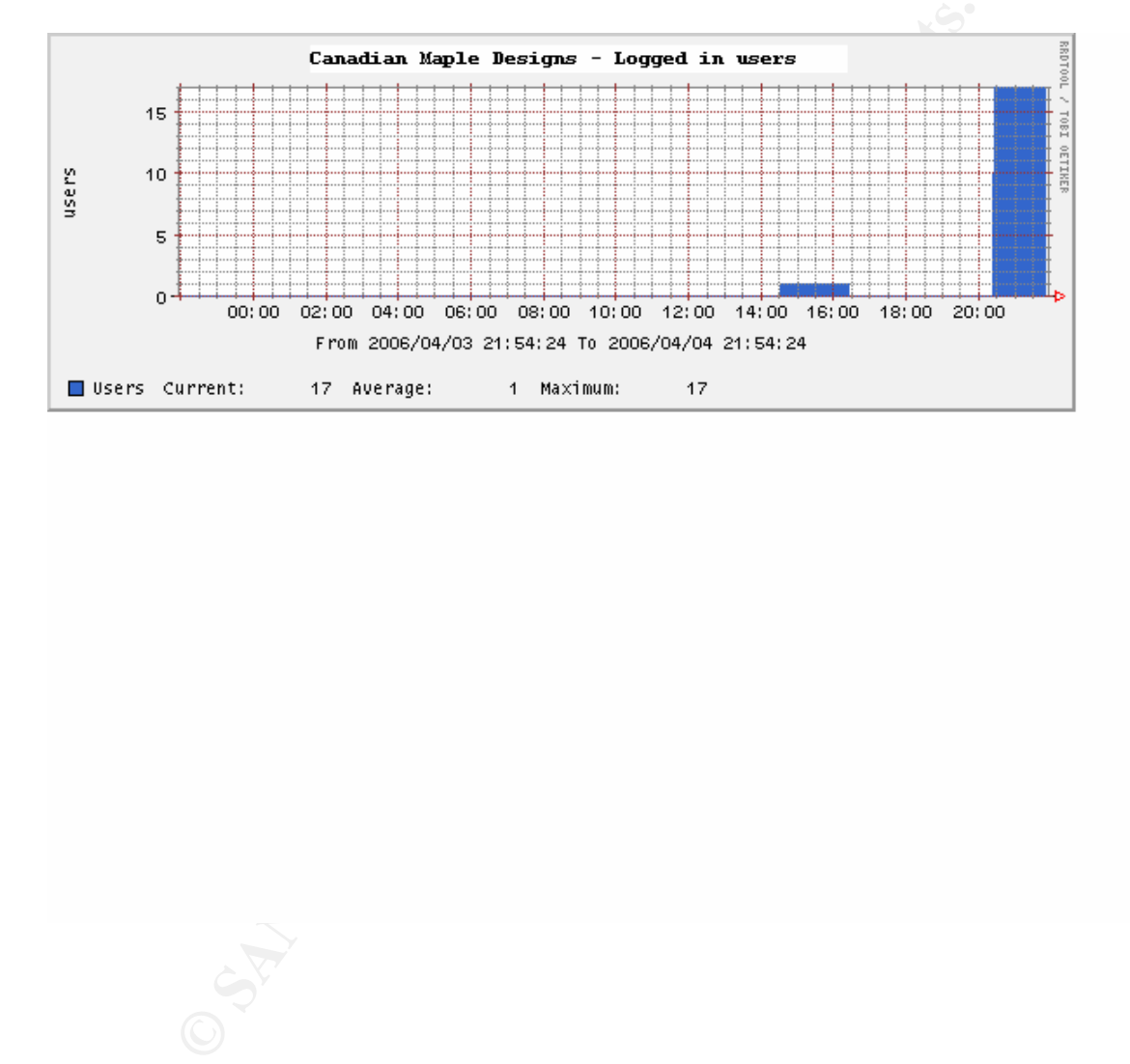

# Bonus Cacti Graph

Here is a bonus graph created by the IT team at Canadian Maple Designs. Instead of pouring through various snort event reports from Base one of the guys decided to create a cacti template for Base based off of the MySql cacti templates. Note the different colors for the different protocols. This graph allows for the analyst to spot large volumes of events or errors much more efficiently. This graph was provided by Shannon McNaught at http://www.chekmate.org/wiki/index.php/Snort-Cacti.

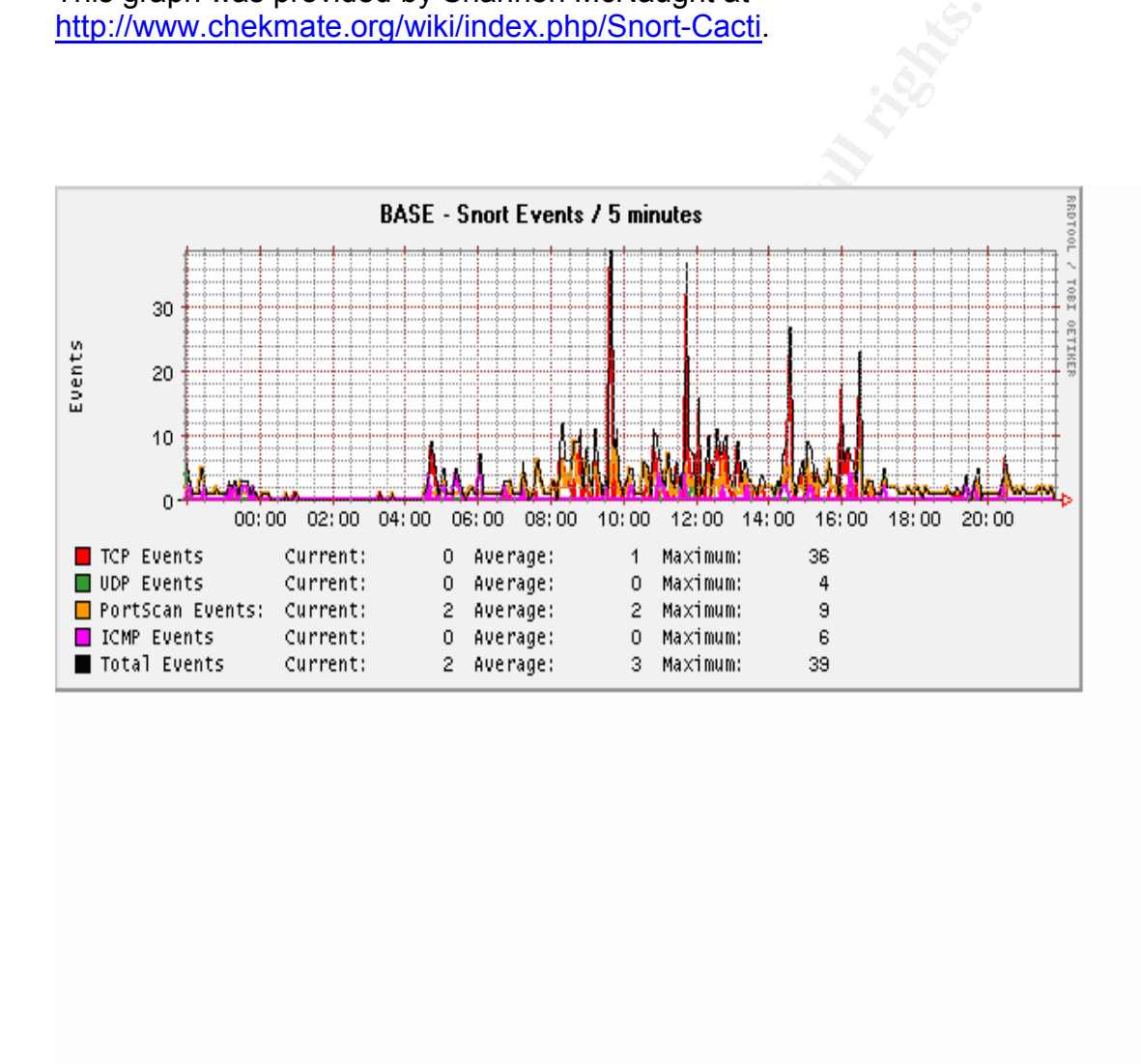

# Conclusion

**© SANS Institute 200 7, Author retains full rights.** Cacti graphs are very useful tool to aid in the detection of anomalous events on your network. After pouring through thousands of lines of syslogs and hundreds of events triggered by your IDS you can finally take off your loggles (goggles used for reading log files) and feast your eyes on some beautiful looking cacti graphs. They are very easy to implement and give the Security Professional another check and balance in the growing world of security technology. They are by no means a silver bullet in defending your network, but by using visual baselines you are able to catch things that may not have been as noticeable in your logs.

# **References**

Software websites used:

http://www.cacti.net/

http://people.ee.ethz.ch/~oetiker/webtools/rrdtool/

http://www.internetsecurityguru.com/ which can also be found at

http://www.snort.org/docs/setup\_guides/snort\_base\_SSL.pdf

http://www.snort.org

http://www.centos.org

http://dag.wieers.com/

Crontab Quick Reference http://www.adminschoice.com/docs/crontab.htm

w.internetsecurityguru.com/which can also be found at<br>
w.snort.org/docs/setup\_guides/snort\_base\_SSL.pdf<br>
w.snort.org<br>
w.centos.org<br>
Werers.com/<br> **Quick Reference** http://www.adminschoice.com/docs/cront<br> **Round Robin databa** Creating Round Robin databases http://www.cuddletech.com/articles/rrd/ar01s02.html

MySQL graph creation http://forums.cacti.net/about6108.html&highlight=mysql

# Appendix A

### Cisco PIX 506E Configuration

```
ethernet1 inside security100<br>
PASSNOCO ******* encrypted<br>
Example 200<br>
Example 200<br>
CONTEX INSTERS INSTERS FULL RETAINED AND AND AND AND AND ANOTHOLOGY AND ANOTHOLOGY PROTOCOOL 1823 1225 1720<br>
PTOCOOL 1823 1225 1720
fixup protocol tftp 69PIX Version 6.3(3) 
interface ethernet0 auto 
interface ethernet1 auto 
nameif ethernet0 outside security0 
nameif ethernet1 inside security100 
enable password ******* encrypted 
passwd ******* encrypted 
hostname cmdlab 
domain-name domain.local 
fixup protocol dns maximum-length 512 
fixup protocol ftp 21 
fixup protocol h323 h225 1720 
fixup protocol h323 ras 1718-1719 
fixup protocol http 80 
fixup protocol rsh 514 
fixup protocol rtsp 554 
fixup protocol sip 5060 
fixup protocol sip udp 5060 
fixup protocol skinny 2000 
fixup protocol smtp 25 
fixup protocol sqlnet 1521 
names 
access-list 101 permit ip 172.20.73.0 255.255.255.0
172.14.73.0 255.255.255.0 
access-list acl-out permit ip any any 
pager lines 24 
icmp permit any outside 
icmp permit any inside 
mtu outside 1500 
mtu inside 1500 
ip address outside 257.119.160.73 255.255.255.128 
ip address inside 172.20.73.1 255.255.255.0 
ip audit info action alarm 
ip audit attack action alarm 
ip local pool vpnpool 172.14.73.1-172.14.73.254 
pdm history enable 
arp timeout 14400 
global (outside) 1 interface 
nat (inside) 0 access-list 101 
nat (inside) 1 0.0.0.0 0.0.0.0 0 0 
access-group acl-out in interface outside 
route outside 0.0.0.0 0.0.0.0 257.119.160.1 1
```

```
We I Considered Theory and the consideration enable console LOCAL<br>hentication enable console LOCAL<br>hentication ash console LOCAL<br>hentication ash console LOCAL<br>--server community public<br>connection permit-ipsec<br>consection 
isakmp keepalive 3600
timeout xlate 3:00:00 
timeout conn 1:00:00 half-closed 0:10:00 udp 0:02:00 rpc 
0:10:00 h225 1:00:00 
timeout h323 0:05:00 mgcp 0:05:00 sip 0:30:00 sip_media 
0:02:00 
timeout uauth 0:05:00 absolute 
aaa-server TACACS+ protocol tacacs+ 
aaa-server RADIUS protocol radius 
aaa-server LOCAL protocol local 
aaa authentication enable console LOCAL 
aaa authentication http console LOCAL 
aaa authentication ssh console LOCAL 
no snmp-server location 
no snmp-server contact 
snmp-server community public 
no snmp-server enable traps 
floodguard enable 
sysopt connection permit-ipsec 
crypto ipsec transform-set myset esp-3des esp-sha-hmac 
crypto dynamic-map dynmap 10 set transform-set myset 
crypto map mymap 10 ipsec-isakmp dynamic dynmap 
crypto map mymap client token authentication LOCAL 
crypto map mymap interface outside 
isakmp enable outside 
isakmp identity address 
isakmp nat-traversal 20 
isakmp policy 10 authentication pre-share 
isakmp policy 10 encryption 3des 
isakmp policy 10 hash sha 
isakmp policy 10 group 2 
isakmp policy 10 lifetime 86400 
vpngroup cmdlab address-pool vpnpool 
vpngroup cmdlab split-tunnel 101 
vpngroup cmdlab idle-time 1800 
vpngroup cmdlab password ******* 
telnet timeout 5 
ssh 0.0.0.0 0.0.0.0 outside 
ssh 172.20.73.0 255.255.255.0 inside 
ssh 172.14.73.0 255.255.255.0 inside 
ssh timeout 60 
management-access inside 
console timeout 0 
dhcpd address 172.20.73.10-172.20.73.50 inside 
dhcpd dns 257.119.160.4 
dhcpd lease 3600 
dhcpd ping_timeout 750
```
dhcpd enable inside username student password \*\*\*\*\*\*\* privilege 15 username pixadmin password \*\*\*\*\*\*\* privilege 15 terminal width 80

# Appendix B

## Cisco Catalyst 2900 Configuration

```
E imstamps eloy uptime<br>
rice password-encryption<br>
Record ********<br>
Record ********<br>
Record ********<br>
Record ********<br>
Record ********<br>
Record ********<br>
Record ********<br>
Record *********<br>
Record ****************************
interface FastEthernet0/1Using 2012 out of 32768 bytes 
! 
version 12.0 
no service pad 
service timestamps debug uptime 
service timestamps log uptime 
no service password-encryption 
! 
hostname cmdlab 
! 
enable secret ******* 
! 
! 
! 
! 
! 
! 
ip subnet-zero 
! 
! 
! 
! 
interface FastEthernet0/2 
! 
interface FastEthernet0/3 
! 
interface FastEthernet0/4 
! 
interface FastEthernet0/5 
! 
interface FastEthernet0/6 
! 
interface FastEthernet0/7 
! 
interface FastEthernet0/8 
! 
interface FastEthernet0/9 
! 
interface FastEthernet0/10 
! 
interface FastEthernet0/11 
!
```
**CONTREST AUTHER AUTHRET AUTHRET AUTHRET AUTHRET AUTHRET AUTHRET AUTHRET AUTHRET AUTHRET AUTHRET AUTHRET AUTHRET AUTHRET AUTHRET AUTHRET AUTHRET AUTHRET AUTHRET AUTHRET AUTHRET AUTHRET AUTHRET AUTHRET AUTHRET AUTHRET AUTHR** port monitor FastEthernet0/1 interface FastEthernet0/12 ! interface FastEthernet0/13 ! interface FastEthernet0/14 ! interface FastEthernet0/15 ! interface FastEthernet0/16 ! interface FastEthernet0/17 ! interface FastEthernet0/18 ! interface FastEthernet0/19 ! interface FastEthernet0/20 ! interface FastEthernet0/21 ! interface FastEthernet0/22 ! interface FastEthernet0/23 ! interface FastEthernet0/24 port monitor FastEthernet0/2 port monitor FastEthernet0/3 port monitor FastEthernet0/4 port monitor FastEthernet0/5 port monitor FastEthernet0/6 port monitor FastEthernet0/7 port monitor FastEthernet0/8 port monitor FastEthernet0/9 port monitor FastEthernet0/10 port monitor FastEthernet0/11 port monitor FastEthernet0/12 port monitor FastEthernet0/13 port monitor FastEthernet0/14 port monitor FastEthernet0/15 port monitor FastEthernet0/16 port monitor FastEthernet0/17 port monitor FastEthernet0/18 port monitor FastEthernet0/19 port monitor FastEthernet0/20 port monitor FastEthernet0/21 port monitor FastEthernet0/22

```
Experiment Property Property Conditions for the Condition of the Condition of the Condition of the Condition of the Condition of the Condition of the Condition of the Condition of the Condition of the Condition of the Cond
  port monitor FastEthernet0/23 
  port monitor VLAN1 
! 
interface VLAN1 
  ip address 172.20.73.2 255.255.255.0 
  no ip directed-broadcast 
  no ip route-cache 
! 
ip default-gateway 172.20.73.1 
snmp-server engineID local *******
snmp-server community ******* RW
snmp-server community ******* RO
! 
line con 0 
  transport input none 
  stopbits 1 
line vty 0 4 
  password ****** 
  login 
line vty 5 15 
  password ****** 
  login 
! 
end
```
# Appendix C

## Snort Cacti Template

**Scription| - BASE - Snort Events / 5 Mins</itile><br>at\_id>1/3<br>\_id>1<linge\_format\_id><br>id><br>id=1<br><br>id=1<br><br>begints.<br><br>phps://<br>paper\_id=2<br>paper\_id=2<br><br>paper\_id=2<br><br>paper\_id=2<br><br>paper\_id=2<br><br>paper\_id=2<br><br><br><br><br><b>7**<br>*Con</upper\_limit><br>2004/u*  $\frac{L_{\text{c}}}{L_{\text{c}}}\left(\frac{L_{\text{c}}}{L_{\text{c}}}\right)$   $\frac{L_{\text{c}}}{L_{\text{c}}}\left(\frac{L_{\text{c}}}{L_{\text{c}}}\right)$   $\frac{L_{\text{c}}}{L_{\text{c}}}\left(\frac{L_{\text{c}}}{L_{\text{c}}}\right)$ - <cacti> - <hash\_000009089329b99b340d968ff88bbfb4555e55> <name>BASE - Traffic Profile</name> - <graph>  $<$ t title  $/$  <title>|host\_description| - BASE - Snort Events / 5 Mins</title> <t\_image\_format\_id /> <image\_format\_id>1</image\_format\_id>  $<$ t height  $\ge$  <height>120</height> <t\_width /> <width>500</width> <t\_auto\_scale /> <auto\_scale>on</auto\_scale> <t\_auto\_scale\_opts /> <auto\_scale\_opts>2</auto\_scale\_opts> <t\_auto\_scale\_log /> <auto\_scale\_log /> <t\_auto\_scale\_rigid /> <auto\_scale\_rigid>on</auto\_scale\_rigid> <t\_auto\_padding /> <auto\_padding>on</auto\_padding> <t\_export /> <export>on</export> <t\_upper\_limit /> <t\_lower\_limit /> <lower\_limit>0</lower\_limit> <t\_base\_value /> <base\_value>1000</base\_value> <t\_unit\_value /> <unit\_value /> <t\_unit\_exponent\_value /> <unit\_exponent\_value /> <t\_vertical\_label /> <vertical\_label>Events</vertical\_label> </graph> - <items> - <hash\_100009feff36f01d5e7b8a5ef4cd167729c8b9> <task\_item\_id>hash\_08000994426d13bd0129e9c2fcb84fdd214458</task\_item\_id> <color\_id>FF0000</color\_id>  $\epsilon$ graph type id>5 $\epsilon$ /graph type id> <consolidation\_function\_id>4</consolidation\_function\_id> <cdef\_id>0</cdef\_id> <value /> <gprint\_id>hash\_06000919414480d6897c8731c7dc6c5310653e</gprint\_id> <text\_format>TCP Events</text\_format> <hard return /> <sequence>1</sequence> </hash\_100009feff36f01d5e7b8a5ef4cd167729c8b9>

Sequence><br>
Sequence><br>
O096038e9963b300390159bb0dc988b63b2><br>
hsb956b3776cbdbacd8059451235c185><br>
hsb956b3776cbdbacd8059451235c185><br>
olor\_id><br>  $\frac{1}{2}$ , function\_id>1<//onsolidation\_function\_id><br>
function\_id>1<//onsolidation  $\mathsf{ue} \rightarrow$ - <hash\_1000096038e9963b300390159bb0dc988b63b2> <task\_item\_id>hash\_08000994426d13bd0129e9c2fcb84fdd214458</task\_item\_id> <color\_id>0</color\_id>  $\epsilon$ graph type id $>9$  /graph type id $>$  <consolidation\_function\_id>4</consolidation\_function\_id> <cdef id>0</cdef id> <value /> <gprint\_id>hash\_06000919414480d6897c8731c7dc6c5310653e</gprint\_id> <text\_format>Current:</text\_format> <hard return /> <sequence>2</sequence> </hash\_1000096038e9963b300390159bb0dc988b63b2> - <hash\_100009b6b956b3776cbdbacd8059451235c185> <task\_item\_id>hash\_08000994426d13bd0129e9c2fcb84fdd214458</task\_item\_id> <color\_id>0</color\_id>  $\epsilon$  <graph type id $>9$  </graph type id $>$  <consolidation\_function\_id>1</consolidation\_function\_id> <cdef id>0</cdef id> <value /> <gprint\_id>hash\_06000919414480d6897c8731c7dc6c5310653e</gprint\_id> <text\_format>Average:</text\_format> <hard return /> <sequence>3</sequence> </hash\_100009b6b956b3776cbdbacd8059451235c185> - <hash\_1000096dd9f63bd89c4fc261bf5d144637b5f8> <task\_item\_id>hash\_08000994426d13bd0129e9c2fcb84fdd214458</task\_item\_id> <color\_id>0</color\_id>  $\epsilon$  <graph type id $>9$  </graph type id $>$  <consolidation\_function\_id>3</consolidation\_function\_id> <cdef\_id>0</cdef\_id> <value /> <gprint\_id>hash\_06000919414480d6897c8731c7dc6c5310653e</gprint\_id> <text\_format>Maximum:</text\_format> <hard return>on</hard return> <sequence>4</sequence> </hash\_1000096dd9f63bd89c4fc261bf5d144637b5f8> - <hash\_10000903d8679669af481fb5e988725233fbb2> <task\_item\_id>hash\_080009411b641db3c666a232a41a3f7e2baea4</task\_item\_id> <color\_id>35962B</color\_id> <graph\_type\_id>5</graph\_type\_id> <consolidation\_function\_id>4</consolidation\_function\_id> <cdef\_id>0</cdef\_id> <value /> <gprint\_id>hash\_06000919414480d6897c8731c7dc6c5310653e</gprint\_id> <text\_format>UDP Events</text\_format> <hard return /> <sequence>5</sequence> </hash\_10000903d8679669af481fb5e988725233fbb2> - <hash\_100009b890a7d5c25f31a4d3e05dbbaefbd753> <task\_item\_id>hash\_080009411b641db3c666a232a41a3f7e2baea4</task\_item\_id> <color\_id>0</color\_id>  $\epsilon$  <graph type id $>9$  </graph type id $>$ <consolidation\_function\_id>4</consolidation\_function\_id> <cdef\_id>0</cdef\_id>  $\le$ value /> <gprint\_id>hash\_06000919414480d6897c8731c7dc6c5310653e</gprint\_id>

**h\_06000919414480d6897c8731c7dc6c5310653e</gprint\_id><br>verage:</lext\_format><br>/sequence><br>/Sequence><br>0000910806830c730b6a402e56cfadcb87fb><br>6ab595d4ad0ec44f06ccc2cc42705ddb><br>hash\_080009411b641db3c666a232a41a3f7e2baea4</lask\_it**  $<$ color\_id>**FF9900**</color\_id> <text\_format>Current:</text\_format> <hard return /> <sequence>6</sequence> </hash\_100009b890a7d5c25f31a4d3e05dbbaefbd753> - <hash\_100009bd10c8e30c730b6a402e56cfadcb87fb> <task\_item\_id>hash\_080009411b641db3c666a232a41a3f7e2baea4</task\_item\_id> <color\_id>0</color\_id> <graph\_type\_id>9</graph\_type\_id> <consolidation\_function\_id>1</consolidation\_function\_id> <cdef id>0</cdef id> <value /> <gprint\_id>hash\_06000919414480d6897c8731c7dc6c5310653e</gprint\_id> <text\_format>Average:</text\_format> <hard return /> <sequence>7</sequence> </hash\_100009bd10c8e30c730b6a402e56cfadcb87fb> - <hash 1000096ab595d4ad0ec44f06ccc2cc42705ddb> <task\_item\_id>hash\_080009411b641db3c666a232a41a3f7e2baea4</task\_item\_id> <color\_id>0</color\_id> <graph\_type\_id>9</graph\_type\_id> <consolidation\_function\_id>3</consolidation\_function\_id> <cdef\_id>0</cdef\_id> <value /> <gprint\_id>hash\_06000919414480d6897c8731c7dc6c5310653e</gprint\_id> <text\_format>Maximum:</text\_format> <hard return>on</hard return> <sequence>8</sequence> </hash\_1000096ab595d4ad0ec44f06ccc2cc42705ddb> - <hash\_100009de2421ea8815ac6cf44bfa3bc1ce0506> <task\_item\_id>hash\_0800090ecc57565cc0b42da5cf9b22733470d1</task\_item\_id> <graph\_type\_id>5</graph\_type\_id> <consolidation\_function\_id>4</consolidation\_function\_id> <cdef\_id>0</cdef\_id> <value /> <gprint\_id>hash\_06000919414480d6897c8731c7dc6c5310653e</gprint\_id> <text\_format>PortScan Events:</text\_format> <hard return /> <sequence>9</sequence> </hash\_100009de2421ea8815ac6cf44bfa3bc1ce0506> - <hash\_1000095a476abe1f020da01e5e7871c52df4ef> <task\_item\_id>hash\_0800090ecc57565cc0b42da5cf9b22733470d1</task\_item\_id> <color\_id>0</color\_id> <graph\_type\_id>9</graph\_type\_id> <consolidation function id>4</consolidation function id> <cdef\_id>0</cdef\_id> <value /> <gprint\_id>hash\_06000919414480d6897c8731c7dc6c5310653e</gprint\_id> <text\_format>Current:</text\_format> <hard return /> <sequence>10</sequence> </hash\_1000095a476abe1f020da01e5e7871c52df4ef> - <hash\_100009122285a99673c84f919bcb2dea451d09> <task\_item\_id>hash\_0800090ecc57565cc0b42da5cf9b22733470d1</task\_item\_id> <color\_id>0</color\_id> <graph\_type\_id>9</graph\_type\_id>

**© SANS Institute 200 7, Author retains full rights.**  $\leq$ sequence>13</sequence> <consolidation\_function\_id>1</consolidation\_function\_id> <cdef id>0</cdef id> <value /> <gprint\_id>hash\_06000919414480d6897c8731c7dc6c5310653e</gprint\_id> <text\_format>Average:</text\_format> <hard return /> <sequence>11</sequence> </hash\_100009122285a99673c84f919bcb2dea451d09> - <hash\_100009ce166caadc309632247048865fc2df6f> <task\_item\_id>hash\_0800090ecc57565cc0b42da5cf9b22733470d1</task\_item\_id> <color\_id>0</color\_id>  $\epsilon$ graph type id $>9$  $\epsilon$ /graph type id $>$  <consolidation\_function\_id>3</consolidation\_function\_id> <cdef id>0</cdef id> <value /> <gprint\_id>hash\_06000919414480d6897c8731c7dc6c5310653e</gprint\_id> <text\_format>Maximum:</text\_format> <hard return>on</hard return> <sequence>12</sequence> </hash\_100009ce166caadc309632247048865fc2df6f> - <hash\_1000099cf5e4da97e478874a901a8655be192c> <task\_item\_id>hash\_080009efe52ed8f1a2ddfb82f987f8fac3a633</task\_item\_id> <color\_id>FF00FF</color\_id>  $\epsilon$  -graph type id $>5$  -/graph type id <consolidation\_function\_id>4</consolidation\_function\_id> <cdef\_id>0</cdef\_id> <value /> <gprint\_id>hash\_06000919414480d6897c8731c7dc6c5310653e</gprint\_id> <text\_format>ICMP Events</text\_format> <hard return /> </hash\_1000099cf5e4da97e478874a901a8655be192c> - <hash\_100009a85382df80f590b52186bab913c782b4> <task\_item\_id>hash\_080009efe52ed8f1a2ddfb82f987f8fac3a633</task\_item\_id> <color\_id>0</color\_id>  $\epsilon$  <graph type id $>9$  </graph type id $>$ <consolidation\_function\_id>4</consolidation\_function\_id> <cdef id>0</cdef id> <value /> <gprint\_id>hash\_06000919414480d6897c8731c7dc6c5310653e</gprint\_id> <text\_format>Current:</text\_format> <hard return /> <sequence>14</sequence> </hash\_100009a85382df80f590b52186bab913c782b4> - <hash\_10000956561d9bfac79760a4c65c4b7c00517d> <task\_item\_id>hash\_080009efe52ed8f1a2ddfb82f987f8fac3a633</task\_item\_id> <color\_id>0</color\_id> <graph\_type\_id>9</graph\_type\_id> <consolidation\_function\_id>1</consolidation\_function\_id> <cdef id>0</cdef id> <value /> <gprint\_id>hash\_06000919414480d6897c8731c7dc6c5310653e</gprint\_id> <text\_format>Average:</text\_format> <hard return /> <sequence>15</sequence> </hash\_10000956561d9bfac79760a4c65c4b7c00517d>

≤/sequence><br>
Shasa9f559376a79a94849b8303ef21ff92><br> **hsan\_08808887ea79a94849b8303ef21ff92>**<br>
hsan\_08009887e94cbde36c02130b437573f6304ca</task\_item\_id><br>
inst\_080009887e94cbde36c02130b437573f6304ca</task\_item\_id><br>
igr\_div=lo  $\mathsf{ue} \rightarrow$ - <hash\_1000093a9f559376a79a94849b8303ef21ff92> <task\_item\_id>hash\_080009efe52ed8f1a2ddfb82f987f8fac3a633</task\_item\_id> <color\_id>0</color\_id>  $\epsilon$ graph type id $>9$  /graph type id $>$  <consolidation\_function\_id>3</consolidation\_function\_id> <cdef id>0</cdef id> <value /> <gprint\_id>hash\_06000919414480d6897c8731c7dc6c5310653e</gprint\_id> <text\_format>Maximum:</text\_format> <hard return>on</hard return> <sequence>16</sequence> </hash\_1000093a9f559376a79a94849b8303ef21ff92> - <hash\_100009b52fff359249ba2f4757cfef54c6720d> <task\_item\_id>hash\_080009887e94cbde36c02130b437573f6304ca</task\_item\_id> <color\_id>000000</color\_id> <graph\_type\_id>4</graph\_type\_id> <consolidation\_function\_id>4</consolidation\_function\_id> <cdef id>0</cdef id> <value /> <gprint\_id>hash\_06000919414480d6897c8731c7dc6c5310653e</gprint\_id> <text\_format>Total Events</text\_format> <hard return /> <sequence>17</sequence> </hash\_100009b52fff359249ba2f4757cfef54c6720d> - <hash\_1000093cf72c83b7ded615cdbe5cf203d402ef> <task\_item\_id>hash\_080009887e94cbde36c02130b437573f6304ca</task\_item\_id> <color\_id>0</color\_id>  $\epsilon$  <graph type id $>9$  </graph type id $>$ <consolidation function id>4</consolidation function id> <cdef\_id>0</cdef\_id> <value /> <gprint\_id>hash\_06000919414480d6897c8731c7dc6c5310653e</gprint\_id> <text\_format>Current:</text\_format> <hard return /> <sequence>18</sequence> </hash\_1000093cf72c83b7ded615cdbe5cf203d402ef> - <hash\_100009d0bf857d67908de5ad3d2e19f382c28d> <task\_item\_id>hash\_080009887e94cbde36c02130b437573f6304ca</task\_item\_id> <color\_id>0</color\_id> <graph\_type\_id>9</graph\_type\_id> <consolidation\_function\_id>1</consolidation\_function\_id> <cdef\_id>0</cdef\_id> <value /> <gprint\_id>hash\_06000919414480d6897c8731c7dc6c5310653e</gprint\_id> <text\_format>Average:</text\_format> <hard return /> <sequence>19</sequence> </hash\_100009d0bf857d67908de5ad3d2e19f382c28d> - <hash\_1000090aadd3168741a8644165ac865a0f4619> <task\_item\_id>hash\_080009887e94cbde36c02130b437573f6304ca</task\_item\_id> <color\_id>0</color\_id>  $\epsilon$  <graph type id $>9$  </graph type id $>$ <consolidation function id>3</consolidation function id> <cdef\_id>0</cdef\_id> <value /> <gprint\_id>hash\_06000919414480d6897c8731c7dc6c5310653e</gprint\_id>

 <text\_format>Maximum:</text\_format> <hard\_return>on</hard\_return> <sequence>20</sequence> </hash\_1000090aadd3168741a8644165ac865a0f4619> </items> - <inputs>

- <hash\_090009e065f4d6463b466db12fcf8bde42c838>

 <name>Data Source [portscan]</name> <description />

<column\_name>task\_item\_id</column\_name>

# **sh\_00009de2421ea8815ac6cf44bfa3bc1ce0506|hash\_0000095a472<br>22df4ef|hash\_000009122285a99673c84f919bcb2dea451d09|hash\_00<br>247048685c2df6f</i/tems><br>200900554d252fcf-at86071533ea5bb3><br>200900554d252fcf-at86071533ea5bb3><br>2009005** <items>hash\_000009de2421ea8815ac6cf44bfa3bc1ce0506|hash\_0000095a476abe1f020da01 e5e7871c52df4ef|hash\_000009122285a99673c84f919bcb2dea451d09|hash\_000009ce166ca adc309632247048865fc2df6f</items>

</hash\_090009e065f4d6463b466db12fcf8bde42c838>

- <hash\_090009209bfb82d2f2fc41a86d71f333ea5bb3>

<name>Data Source [total]</name>

<description />

<column\_name>task\_item\_id</column\_name>

#### <items>hash\_000009b52fff359249ba2f4757cfef54c6720d|hash\_0000093cf72c83b7ded615cd be5cf203d402ef|hash\_000009d0bf857d67908de5ad3d2e19f382c28d|hash\_0000090aadd316 8741a8644165ac865a0f4619</items>

</hash\_090009209bfb82d2f2fc41a86d71f333ea5bb3>

- <hash\_090009f0656ed0204896dc5e1939efe8307a8a> <name>Data Source [icmp]</name> <description />

<column\_name>task\_item\_id</column\_name>

#### 186bab913c782b4|hash\_00000956561d9bfac79760a4c65c4b7c00517d|hash\_0000093a9f559 <items>hash\_0000099cf5e4da97e478874a901a8655be192c|hash\_000009a85382df80f590b52 376a79a94849b8303ef21ff92</items>

 </hash\_090009f0656ed0204896dc5e1939efe8307a8a> - <hash\_090009ff3515018c5ad6463644016ae6d35008>

<name>Data Source [tcp]</name>

<description />

<column\_name>task\_item\_id</column\_name>

#### <items>hash\_000009feff36f01d5e7b8a5ef4cd167729c8b9|hash\_0000096038e9963b3003901 59bb0dc988b63b2|hash\_000009b6b956b3776cbdbacd8059451235c185|hash\_0000096dd9f6 3bd89c4fc261bf5d144637b5f8</items>

 </hash\_090009ff3515018c5ad6463644016ae6d35008> - <hash\_0900094313e6ab33bd4c6679fbcf8d582c9123>

 <name>Data Source [udp]</name> <description /> <column\_name>task\_item\_id</column\_name>

#### <items>hash\_00000903d8679669af481fb5e988725233fbb2|hash\_000009b890a7d5c25f31a4d 3e05dbbaefbd753|hash\_000009bd10c8e30c730b6a402e56cfadcb87fb|hash\_0000096ab595d 4ad0ec44f06ccc2cc42705ddb</items>

 </hash\_0900094313e6ab33bd4c6679fbcf8d582c9123> </inputs>

</hash\_000009089329b99b340d968ff88bbfb4555e55>

- <hash\_01000910ca6ad4f48450bf275a5d842e9a2fdc>

```
 <name>BASE - Traffic Profile</name>
```
 $- <$ ds>

```
Banda Controllaristant 1500096fc2d038fb42950138b0ce3e9874cc60|hast<br>
efe52ed8f1a2ddfb82f987f8fac3a633><br>
Internet ><br>
mame > imparing - amere ><br>
mame > imparing - data_source_name><br>
mame > imparing - data_source_name><br>
- 100
<data_source_name>udp</data_source_name>
  <t_name /> 
  <name>BASE - Traffic Profile</name> 
 <data_input_id>hash_030009069af24d69a17ff682d3588ef0156e06</data_input_id>
 <t rra id />
  <t_rrd_step /> 
 <rrd_step>300</rrd_step>
  <t_active /> 
 <active>on</active>
     <rra_items>hash_150009c21df5178e5c955013591239eb0afd46|hash_1500090d9c0af8b8acd
     c7807943937b3208e29|hash_1500096fc2d038fb42950138b0ce3e9874cc60|hash_150009e36f
     3adb9f152adfa5dc50fd2b23337e</rra_items>
   </ds>
- <items>
- <hash_080009efe52ed8f1a2ddfb82f987f8fac3a633> 
  <t_data_source_name /> 
 <data_source_name>icmp</data_source_name>
  <t_rrd_minimum /> 
 <rrd_minimum>0</rrd_minimum>
 <t rrd maximum />
  <rrd_maximum>10000000000</rrd_maximum> 
  <t_data_source_type_id /> 
 <data_source_type_id>1</data_source_type_id>
 <t_rrd_heartbeat />
 <rrd_heartbeat>600</rrd_heartbeat>
  <t_data_input_field_id /> 
 <data_input_field_id>hash_07000913a961cbbe30928d1a6acf3713971df6</data_input_field_id>
    </hash_080009efe52ed8f1a2ddfb82f987f8fac3a633> 
- <hash_080009411b641db3c666a232a41a3f7e2baea4> 
  <t_data_source_name /> 
 <t rrd_minimum />
 <rrd_minimum>0</rrd_minimum>
  <t_rrd_maximum /> 
 <rrd_maximum>10000000000</rrd_maximum>
  <t_data_source_type_id /> 
  <data_source_type_id>1</data_source_type_id> 
  <t_rrd_heartbeat /> 
 <rrd_heartbeat>600</rrd_heartbeat>
  <t_data_input_field_id /> 
 <data_input_field_id>hash_070009873aed518380d69e309666bd4ac7a5d4</data_input_field_id>
     </hash_080009411b641db3c666a232a41a3f7e2baea4> 
- <hash_080009887e94cbde36c02130b437573f6304ca> 
  <t_data_source_name /> 
 <data_source_name>total</data_source_name>
 <t_rrd_minimum />
 <rrd_minimum>0</rrd_minimum>
 <t rrd maximum />
 <rrd_maximum>10000000000</rrd_maximum>
  <t_data_source_type_id /> 
  <data_source_type_id>1</data_source_type_id> 
  <t_rrd_heartbeat /> 
 <rrd heartbeat>600</rrd heartbeat>
  <t_data_input_field_id /> 
  <data_input_field_id>hash_0700095bf540d0bcc1ce5298a1a223423a8ba0</data_input_field_id> 
    </hash_080009887e94cbde36c02130b437573f6304ca>
```
**>600**</righendeal><br> **CON**<br> **CRUCTION Hash 0700093aebb47180f596bb700361f5ce6356f6</data\_inpu<br>
<b>CRUCTION 129-0202622fcb84fdd214458>**<br> **Oecc57565cc0b42da5cf9b22733470d1>**<br>
<br> **Promotocom** /<br> **Promotocom** /<br> **Promotocom/**<br> **P**  $m\_000$ > $m\_000$ - <hash\_08000994426d13bd0129e9c2fcb84fdd214458> <t\_data\_source\_name /> <data\_source\_name>tcp</data\_source\_name> <t\_rrd\_minimum /> <rrd\_minimum>0</rrd\_minimum> <t\_rrd\_maximum /> <rrd\_maximum>10000000000</rrd\_maximum> <t\_data\_source\_type\_id /> <data\_source\_type\_id>1</data\_source\_type\_id> <t\_rrd\_heartbeat /> <rrd\_heartbeat>600</rrd\_heartbeat> <t\_data\_input\_field\_id /> <data\_input\_field\_id>hash\_0700093aebb47180f596bb700361f5ce6356f6</data\_input\_field\_id> </hash\_08000994426d13bd0129e9c2fcb84fdd214458> - <hash\_0800090ecc57565cc0b42da5cf9b22733470d1> <t\_data\_source\_name /> <data\_source\_name>portscan</data\_source\_name> <t\_rrd\_minimum /> <rrd\_minimum>0</rrd\_minimum> <t rrd maximum /> <rrd\_maximum>10000000000</rrd\_maximum> <t\_data\_source\_type\_id /> <data\_source\_type\_id>1</data\_source\_type\_id> <t\_rrd\_heartbeat /> <rrd\_heartbeat>600</rrd\_heartbeat> <t\_data\_input\_field\_id /> <data\_input\_field\_id>hash\_070009641b22c53f2bc0ae9d31774d4caf7f06</data\_input\_field\_id> </hash\_0800090ecc57565cc0b42da5cf9b22733470d1> </items>  $-$  <data> - <item\_000> <data\_input\_field\_id>hash\_070009558d71ece6bd40ba226c3cf0a2653498</data\_input\_field\_id> <t\_value>on</t\_value> <value /> </item\_000>  $-$  <item  $001$ > <data\_input\_field\_id>hash\_0700090adc0b7e0dc15675e5b5acac015341eb</data\_input\_field\_id> <t\_value>on</t\_value> <value /> </item\_001> - <item\_002> <data\_input\_field\_id>hash\_0700096aaf622b92e70da36bdea951a7b73f8d</data\_input\_field\_id> <t\_value /> <value /> </item\_002> </data> </hash\_01000910ca6ad4f48450bf275a5d842e9a2fdc> - <hash\_030009069af24d69a17ff682d3588ef0156e06> <name>BASE - Traffic Profile</name> <type\_id>1</type\_id> <input\_string>&It;path\_php\_binary&gt; -q &It;path\_cacti&gt;/scripts/BASE.php trafficprofile &It;hostname> &It;username> &It;password></input\_string> - <fields> - <hash\_0700096aaf622b92e70da36bdea951a7b73f8d> <name>Database Host</name> <update\_rra />

n</allow\_nulls><br> **Constrains**</adta\_name><br> **Servance**</adta\_name><br>
SD690acc0b7e0dc15675e5b5acac015341eb><br>
558071ece6bd40ba226c3cf0a2653498><br> **Password**</name><br> **Allow\_nulls>**<br> **In</input\_output>**<br> **Constant critical**<br> **Con**  $\le$ input\_output>**out**</input\_output> <regexp\_match /> <allow\_nulls>on</allow\_nulls> <type\_code>hostname</type\_code> <input\_output>in</input\_output> <data\_name>hostname</data\_name> </hash\_0700096aaf622b92e70da36bdea951a7b73f8d> - <hash\_0700090adc0b7e0dc15675e5b5acac015341eb> <name>Database User</name> <update\_rra /> <regexp\_match /> <allow\_nulls>on</allow\_nulls> <type\_code /> <input\_output>in</input\_output> <data\_name>username</data\_name> </hash\_0700090adc0b7e0dc15675e5b5acac015341eb> - <hash\_070009558d71ece6bd40ba226c3cf0a2653498> <name>Database Password</name> <update\_rra /> <regexp\_match /> <allow\_nulls>on</allow\_nulls> <type\_code /> <input\_output>in</input\_output> <data\_name>password</data\_name> </hash\_070009558d71ece6bd40ba226c3cf0a2653498> - <hash\_0700095bf540d0bcc1ce5298a1a223423a8ba0> <name>Total Events</name> <update\_rra>on</update\_rra>  $<$ regexp match  $/>$ <allow\_nulls /> <type\_code /> <data\_name>total</data\_name> </hash\_0700095bf540d0bcc1ce5298a1a223423a8ba0> - <hash\_0700093aebb47180f596bb700361f5ce6356f6> <name>TCP Events</name> <update\_rra>on</update\_rra> <regexp\_match /> <allow\_nulls /> <type\_code /> <input\_output>out</input\_output> <data\_name>tcp</data\_name> </hash\_0700093aebb47180f596bb700361f5ce6356f6> - <hash\_070009873aed518380d69e309666bd4ac7a5d4> <name>UDP Events</name> <update\_rra>on</update\_rra> <regexp\_match /> <allow\_nulls /> <type\_code /> <input\_output>out</input\_output> <data\_name>udp</data\_name> </hash\_070009873aed518380d69e309666bd4ac7a5d4> - <hash\_07000913a961cbbe30928d1a6acf3713971df6> <name>ICMP Events</name> <update\_rra>on</update\_rra> <regexp\_match /> <allow\_nulls />

out×l'input\_output><br>
ontscan </data\_name><br>
20096641b22c5372bc0ae9d31774d4caf7f06><br>
2009664122c5372bc0ae9d31774d4caf7f06><br>
20096641242c5372bc0ae9d391239eb0afd46><br>
5 Minute Average)</name><br>
9.8><br>
9.8><br>
9.8><br>
9.82×/x\_files\_fa </hash\_1500090d9c0af8b8acdc7807943937b3208e29> <type\_code /> <input\_output>out</input\_output> <data\_name>icmp</data\_name> </hash\_07000913a961cbbe30928d1a6acf3713971df6> - <hash\_070009641b22c53f2bc0ae9d31774d4caf7f06> <name>PortScan Events</name> <update\_rra>on</update\_rra> <regexp\_match /> <allow\_nulls /> <type\_code /> <input\_output>out</input\_output> <data\_name>portscan</data\_name> </hash\_070009641b22c53f2bc0ae9d31774d4caf7f06> </fields> </hash\_030009069af24d69a17ff682d3588ef0156e06> - <hash\_150009c21df5178e5c955013591239eb0afd46> <name>Daily (5 Minute Average)</name> <x\_files\_factor>0.5</x\_files\_factor> <steps>1</steps> <rows>600</rows> <timespan>86400</timespan> <cf items>1|2|3|4</cf items> </hash\_150009c21df5178e5c955013591239eb0afd46> - <hash\_1500090d9c0af8b8acdc7807943937b3208e29> <name>Weekly (30 Minute Average)</name> <x\_files\_factor>0.5</x\_files\_factor> <steps>6</steps> <rows>700</rows> <timespan>604800</timespan> <cf\_items>1|2|3|4</cf\_items> - <hash\_1500096fc2d038fb42950138b0ce3e9874cc60> <name>Monthly (2 Hour Average)</name> <x\_files\_factor>0.5</x\_files\_factor> <steps>24</steps> <rows>775</rows> <timespan>2678400</timespan> <cf\_items>1|2|3|4</cf\_items> </hash\_1500096fc2d038fb42950138b0ce3e9874cc60> - <hash\_150009e36f3adb9f152adfa5dc50fd2b23337e> <name>Yearly (1 Day Average)</name> <x\_files\_factor>0.5</x\_files\_factor> <steps>288</steps> <rows>797</rows> <timespan>33053184</timespan> <cf\_items>1|2|3|4</cf\_items> </hash\_150009e36f3adb9f152adfa5dc50fd2b23337e> - <hash\_06000919414480d6897c8731c7dc6c5310653e> <name>Exact Numbers</name> <gprint\_text>%8.0lf</gprint\_text> </hash\_06000919414480d6897c8731c7dc6c5310653e> </cacti>